#### **Voice Message**

Message waiting indicator on the idle screen indicates that one or more voice messages are waiting at the message center. The power indicator LED slow flashes red.

#### **To listen to voice messages:**

- 1. Press  $\boxed{\boxtimes}$  or the **Connect** soft key.
- 2. Follow the voice prompts to listen to your voice messages.

# **Customizing Your Phone**

#### **Call History**

- 1. Press the **History** soft key when the phone is idle, press  $\left(\cdot\right)$  or  $\left(\cdot\right)$  to scroll through the list.
- 2. Select an entry from the list, you can do the following:
- Press the **Send** soft key to place a call.
- Press the Delete soft key to delete the entry from the list.
- If you press the **Option** soft key, you can also do the following:
- Select **Detail** to view detailed information about the entry.
- Select **Add to Contacts** to add the entry to the local directory.
- Select **Add to Blacklist** to add the entry to the blacklist.
- Select **Delete All** to delete all entries from the list.

#### **Contact Directory**

#### **To add a contact:**

- 1. Press the **Directory** soft key when the phone is idle, and then select the desired group.
- 2. Press the **Add** soft key to add a contact.
- 3. Enter a unique contact name in the **Name** field and contact numbers in the corresponding fields.
- 4. Press the **Add** soft key to accept the change.

#### **To edit a contact:**

- 1. Press the **Directory** soft key when the phone is idle, and then select the desired group.
- 2. Press  $\left(\cdot\right)$  or  $\left(\cdot\right)$  to select the desired contact, press the **Option** soft key and then select **Detail** from the prompt list.
- 3. Edit the contact information.
- 4. Press the **Save** soft key to accept the change.

#### **To delete a contact:**

- 1. Press the **Directory** soft key when the phone is idle, and then select the desired group.
- 2. Press  $(\cdot)$  or  $(\cdot)$  to select the desired contact, press the **Option** soft key and then select **Delete** from the prompt list.
- 3. Press the **OK** soft key when the LCD screen prompts "Delete Selected Item?".

**Note:** You can add contacts from the call history easily. For more information, refer to **Call History** above.

# **Volume Adjustment**

- Press  $\boxed{r}$   $\rightarrow$   $\boxed{r}$  during a call to adjust the receiver volume of the handset/speakerphone/ headset.
- Press  $\boxed{\leftarrow \rightarrow}$  when the phone is idle to adjust the ringer volume.

# **Ring Tones**

- 1. Press the **Menu** soft key when the phone is idle, and then select **Settings**->**Basic Settings**->**Ring Tones**.
- 2. Press  $\left(\cdot\right)$  or  $\left(\cdot\right)$  to select the desired ring tone.
- 3. Press the **Save** soft key to accept the change.

For more information, refer to the User Guide available online: **http://www.yealink.com/DocumentDownload.aspx?CateId=142&flag=142** Copyright © 2013 YEALINK NETWORK TECHNOLOGY CO.,LTD.

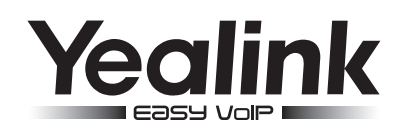

# **SIP-T42G Ultra-elegant Gigabit IP Phone**

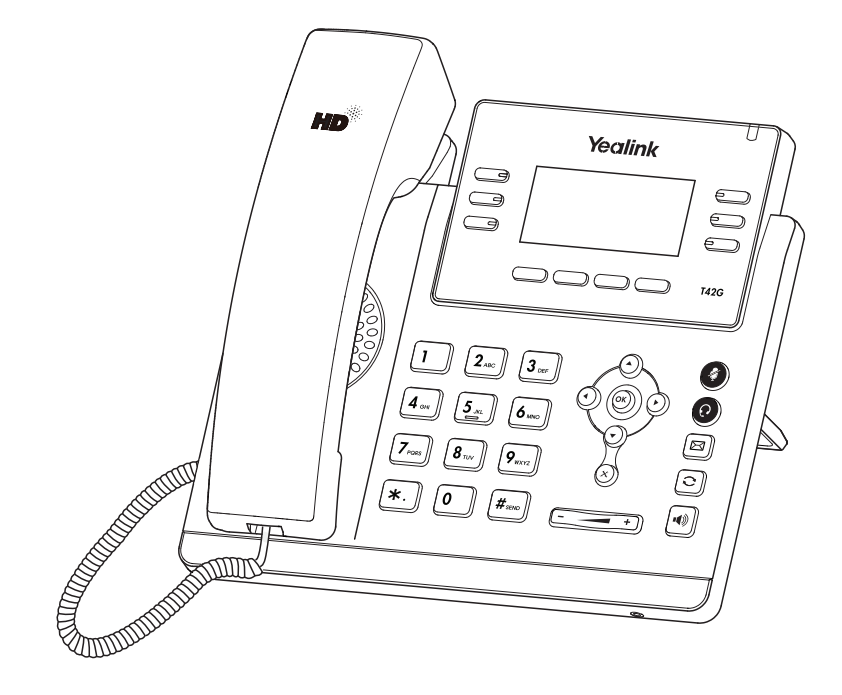

# **Quick Reference Guide**

www.yealink.com

Applies to firmware version 71 or later.

# **Basic Call Features**

#### **Placing a Call**

#### **Using the handset:**

1. Pick up the handset.

2. Enter the number, and then press the **Send** soft key.

#### **Using the speakerphone:**

1. With the handset on-hook, press  $\lVert \cdot \cdot \rVert$ 

2. Enter the number, and then press the **Send** soft key.

#### **Using the headset:**

1. With the headset connected, press  $\bigcirc$  to activate the headset mode.

2. Enter the number, and then press the **Send** soft key.

**Note:** During a call, you can alternate between headset, hands-free speakerphone and handset modes by pressing the **Headset** key or the **Speakerphone** key, or picking up the handset. Headset mode requires a headset connected.

#### **Answering a Call**

**Using the handset:**

Pick up the handset.

#### **Using the speakerphone:**

Press  $\lceil \cdot \cdot \cdot \rceil$ 

**Using the headset:** Press  $\odot$ .

**Note:** You can ignore an incoming call by pressing the **Reject** soft key.

#### **Ending a Call**

#### **Using the handset:**

Hang up the handset or press the **Cancel** soft key.

**Using the speakerphone:**

**Press**  $\left\Vert \mathbf{u}\right\Vert$  **or the <b>Cancel** soft key.

**Using the headset:**

Press the **Cancel** soft key.

#### **Redial**

• Press  $\circled{c}$  to enter the placed call list, press  $\circled{\alpha}$  or  $\circled{\cdot}$  to select the desired entry, and then

press  $\left[\nabla\right]$  or the **Send** soft key.

• Press  $\lceil \mathbf{C} \rceil$  twice when the phone is idle to dial out the last dialed number.

# **Call Mute and Un-mute**

- Press  $\left( \bullet \right)$  to mute the microphone during a call.
- $\bullet$  Press  $\circled{q}$  again to un-mute the call.

#### **Call Hold and Resume**

# **To place a call on hold:**

Press the **Hold** soft key during an active call.

# **To resume the call, do one of the following:**

If there is only one call on hold, press the **Resume** soft key.

If there is more than one call on hold, press  $\left(\cdot\right)$  or  $\left(\cdot\right)$  to select the desired call, and then press the **Resume** soft key.

# **Call Transfer**

You can transfer a call in the following ways:

#### **Blind Transfer**

- 1. Press the **Tran** soft key during an active call. The call is placed on hold.
- 2. Enter the number you want to transfer to.
- 3. Press the **Tran** soft key.

#### **Semi-Attended Transfer**

- 1. Press the **Tran** soft key during an active call. The call is placed on hold.
- 2. Enter the number you want to transfer to, and then press  $\left|\mathbf{H}_{\text{max}}\right|$
- 3. Press the **Tran** soft key when you hear the ring-back tone.

#### **Attended Transfer**

- 1. Press the **Tran** soft key during an active call. The call is placed on hold.
- 2. Enter the number you want to transfer to, and then press  $\left|\mathbf{H}_{\text{max}}\right|$
- 3. Press the **Tran** soft key when the second party answers.

#### **Call Forward**

#### **To enable call forward:**

- 1. Press the **Menu** soft key when the phone is idle, and then select **Features**->**Call Forward**.
- 2. Select the desired forward type:

**Always Forward----**Incoming calls are forwarded unconditionally. **Busy Forward----**Incoming calls are forwarded when the phone is busy. **No Answer Forward----**Incoming calls are forwarded if not answered after a period of time.

- 3. Enter the number you want to forward to. For **No Answer Forward**, press  $\overline{(\cdot)}$  or  $\overline{(\cdot)}$  to select the desired ring time to wait before forwarding.
- 4. Press the **Save** soft key to accept the change.

# **Call Conference**

- 1. Press the **Conf** soft key during an active call. The call is placed on hold.
- 2. Enter the number of the second party, and then press the **Send** soft key.
- 3. Press the **Conf** soft key again when the second party answers. All parties are now joined in the conference.
- 4. Press the **Cancel** soft key to disconnect all parties.

**Note:** You can split the conference call into two individual calls by pressing the **Split** soft key.

# **Speed Dial**

#### **To configure a speed dial key:**

- 1. Press the **Menu** soft key when the phone is idle, and then select **Features**->**DSS Keys**.
- 2. Select the desired DSS key, and then press the **Enter** soft key.
- 3. Select **Speed Dial** from the **Type** field, select the desired line from the **Account ID** field, enter a label in the **Label** field and enter the number in the **Value** field.
- 4. Press the **Save** soft key to accept the change.

#### **To use the speed dial key:**

Press the speed dial key to dial out the preset number.